# **Enseñanza de la Geometría en Sétimo Año con el Programa The Geometer's Sketchpad**

Luis Gdo. Meza [Cascante](mailto:gemeza@itcr.ac.cr) Profesor Escuela de Matemática Instituto Tecnológico de Costa Rica

## **A. Definición del problema**

El programa vigente de matemática del Tercer Ciclo del Ministerio de Educación Pública contiene una declaratoria de los fines que se pretende alcanzar con el mismo. Tales fines tienen pertinencia desde el punto de vista de las tendencias actuales de la enseñanza de la matemática.

Mi experiencia profesional adquirida durante el ejercicio de la docencia en el campo de la matemática por más de veinte años me permitió detectar un problema que merece atención: la existencia de una brecha importante entre lo pretendido por el programa oficial de matemática de la educación secundaria y lo realmente desarrollado en el aula.

Contribuir a cerrar esa brecha fue la intención principal del proyecto de investigación, trabajando particularmente en el área de geometría de sétimo año, utilizando un programa computacional cuyas características son potencialmente prometedoras para lograrlo: The Geometer's Sketchpad (El Geometra).

## **B. Objetivos**

Los objetivos alcanzados con el proyecto de investigación fueron los siguientes:

#### **1. Objetivos generales**

- a) Diseñar un conjunto de sesiones de aprendizaje para el logro de los objetivos propuestos en el programa de la educación secundaria, nivel de sétimo año, en el área de la geometría, en las cuales se utilice el programa *Geometer's Sketchpad*, que favorezcan el logro de los fines expresados por el Ministerio de Educación en el programa de matemática de la educación secundaria.
- Elaborar un manual de la profesora o del profesor, con orientaciones didácticas, que le permitan utilizar el conjunto de lecciones diseñadas en el desarrollo de procesos de enseñanza-aprendizaje de la matemática.

#### **2. Objetivos específicos**

- 2.1. Identificar los objetivos y los contenidos del área de geometría del programa de educación secundaria.
- 2.2. Identificar los objetivos del área de geometría que pueden lograrse mediante procesos educativos asistidos por computadora desarrollados con el programa *Geometer's Sketchpad*.
- 2.3. Diseñarsesiones de aprendizaje para alcanzar cada uno de los objetivos del área de geometría susceptibles de ser logrados con apoyo de la computadora y el programa *Geometer's Sketchpad*.
- 2.4. Redactar las guías de trabajo que las y los estudiantes deben utilizar en las sesiones de aprendizaje diseñadas.
- 2.5. Redactar un manual de la profesora o del profesor con orientaciones que les permitan utilizar las sesiones de aprendizaje diseñadas y desarrollar un proceso apropiado de evaluación formativa.

#### **C. Alcances y limitaciones**

El proyecto de investigación abarcó exclusivamente los objetivos y los contenidos del área de geometría que, según el programa oficial, deben cubrirse en sétimo año.

Los esfuerzos se centraron en aquellos objetivos para cuyo logro era posible desarrollar sesiones de aprendizaje sustentados con el programa *Geometer's Sketchpad*. Fue de interés primario diseñar sesiones de aprendizaje que promuevan ambientes de aprendizaje caracterizados por la exploración, el establecimiento de conjeturas, el descubrimiento, el trabajo en equipo y la comunicación de resultados. Por esta razón, se trabajó con aquellos objetivos que favorecieran el descubrimiento de definiciones y de propiedades, y en algunos casos, la verificación de proposiciones geométricas.

Para los objetivos cuyo propósito es resolver problemas de aplicación de las proposiciones geométricas estudiadas no se diseñaron sesiones de aprendizaje. Lo anterior porque no encontramos como utilizar ventajosamente el programa en tales situaciones, de manera que resultaran situaciones educativas más ricas y variadas que las tradicionales. Esto no significa que no se pueda. Pero en la investigación realizada no fue posible generar tales situaciones. Como consecuencia de lo anterior, no se diseñó ninguna sesión de aprendizaje, ni archivo alguno en el programa *Geometer's Sketchpad*, para los objetivos 10, 13 y 22.

El conjunto de sesiones de aprendizaje diseñadas constituye un aporte para el logro de los objetivos del programa oficial, pero no son suficientes para el logro de todos los objetivos. La profesora o el profesor de matemática responsable de cada grupo debe planificarsu proceso de enseñanza y diseñar estrategias complementarias para asegurar el logro de todos los objetivos.

#### **D. Características generales de los resultados de la investigación**

La investigación dio como resultado cuatro distintos tipos productos. Estos productos son:

- · 22 archivos del tipo *documentos de trabajo* (sketchs)
- · 10 archivos del tipo guión (scripts)
- · el "*Cuaderno de actividades de la estudiante o del estudiante*"

#### · el "*Manual de la profesora o del profesor*"

En conjunto estos productos se combinan para generar 41 sesiones de aprendizaje sobre los objetivos y contenidos del área de geometría de sétimo año, según el programa oficial.

Las sesiones de aprendizaje son independientes, lo que significa que la profesora o el profesor tiene completa libertad para determinar cuales de ellas desarrollar con sus estudiantes. Por esta razón, el conjunto de sesiones de aprendizaje está dotado de una flexibilidad muy amplia, lo que permite ajustarlo a diversas condiciones de tiempo y disponibilidad de recursos.

Las sesiones de aprendizaje cubren 21 de los 25 objetivos del programa y el 95% de los contenidos.

Además, las sesiones de aprendizaje permiten alcanzar objetivos adicionales, totalmente coherentes con las nuevas tendencias de la enseñanza de la matemática. En este sentido las y los estudiantes tienen la oportunidad de participar de procesos de enseñanzaaprendizaje activos, centrados en el descubrimiento y la verificación, y caracterizados por el trabajo en equipo y la comunicación de resultados.

Las sesiones de aprendizaje fueron diseñadas para estudiantes con poca o ninguna experiencia con el programa *Geometer's Sketchpad*. Tampoco se requiere que las profesoras o los profesores tengan una amplia experiencia con el software.

#### **E. Metodología**

La investigación tomó como referencia el programa que el Ministerio de Educación Pública tiene vigente en el área de matemática. Específicamente, se consideró la sección de geometría de sétimo año.

Cada uno de los objetivos, 25 en total, y los contenidos correspondientes, fueron analizados con el fin de seleccionar aquellos que fueran susceptibles de ser logrados mediante sesiones de aprendizaje apoyadas con el programa *Geometer's Sketchpad*.

Esta actividad se basó, principalmente, en la experticia del autor tanto como profesor de matemática, de planeamiento educativo y de metodología de la enseñanza de la matemática, como en el programa *Geometer's Sketchpad*, en el cual ha programado una importante cantidad de sesiones de aprendizaje sobre diversos temas.

Para cada uno de los objetivos seleccionados se procedió a identificar estrategias didácticas, trabajo fundamentado en revisión bibliográfica y en la experiencia del autor como profesor de matemática por más de veinte años.

Esta parte del trabajo mostró la necesidad de desarrollar sesiones de aprendizaje integradoras, esto es, sesiones en las que las y los estudiantes tengan la oportunidad de utilizar diferentes conceptos y proposiciones . Lo anterior, con el propósito de evitar un enfoque atomizado de los contenidos.

Además, y con la intención de ubicar las sesiones de aprendizaje dentro de los cánones de las tendencias actuales en la enseñanza de la matemática, fueron diseñadas de manera que requieran una participación activa de las y los estudiantes, dentro de ambientes de aprendizaje caracterizados por la exploración, el establecimiento de conjeturas, el descubrimiento, la búsqueda de argumentos para sustentar las conclusiones, el trabajo en equipo y la comunicación de resultados.

Seleccionada la estrategia didáctica que se consideró apropiada, se procedió al trabajo de diseño y programación de cada una de las sesiones de aprendizaje. Esta etapa se desarrolló en cuatro fases:

- · programación de archivos tipo *documento de trabajo* en *Geometer's Sketchpad*
- · programación de archivos tipo *guiones* en *Geometer's Sketchpad*
- · redacción de guías para las y los estudiantes para cada una las sesiones de aprendizaje
- · redacción de un manual de la profesora o del profesor.

El trabajo de las primeras tres fases se retroalimentó con la colaboración de ocho estudiantes de secundaria y de un profesor de matemática de la educación media, quienes participaron de algunas de las sesiones de aprendizaje e hicieron valiosas recomendaciones.

#### **F. Conclusiones**

#### **1. Sobre la factibilidad de diseñar sesiones de aprendizaje**

- 1. Es factible diseñarsesiones de aprendizaje sustentadas con el programa Geometer's Sketchpad, para 21 de los 25 objetivos propuestos para sétimo año en el programa de matemática del Ministerio de Educación Pública.
- 2. Es factible cubrir un 95% de los contenidos propuestos para sétimo año en el programa de matemática del Ministerio de Educación Pública, con sesiones de aprendizaje sustentadas con el programa Geometer's Sketchpad.

#### **2. Sobre las características de las sesiones de aprendizaje diseñadas**

- 1. Las sesiones de aprendizaje utilizan el método de laboratorio, mediante el trabajo en equipo.
- 2. Algunas de las sesiones de aprendizaje corresponden a la estrategia de verificación de resultados, otras están diseñadas para utilizar la estrategia de descubrimiento.
- 3. Las sesiones de aprendizaje promueven la enseñanza de la matemática en ambientes caracterizados por la exploración, el descubrimiento, el planteamiento de conjeturas, la búsqueda de argumentos para sustentar las conjeturas, la comunicación de resultados y el trabajo en equipo.

#### **3. Sobre los fines de la enseñanza de la matemática según el programa del MEP**

Las sesiones de aprendizaje diseñadas como resultado el proyecto contribuyen a lograr los siguientes fines expresados en el programa de matemática del MEP: que las y los estudiantes...

- se sientan seguros de su capacidad para hacer matemáticas y confianza en su propio pensamiento matemático.
- lleguen a resolver problemas matemáticos.
- aprendan a razonar matemáticamente.
- experimenten situaciones abundantes y variadas, relacionadas entre sí, que los lleven a valorar las tareas matemáticas, desarrollar hábitos mentales matemáticos, entender y apreciar el papel que las matemáticas cumplen en los asuntos humanos.
- exploren y puedan predecir e incluso cometer errores y corregirlos de forma que ganen confianza en su propia capacidad de resolver problemas simples y complejos.
- puedan leer, escribir y debatirsobre las matemáticas, y que formulen hipótesis, comprobarlas y elaborar argumentos sobre la validez de las hipótesis.

### **4. Sobre el cumplimiento de los objetivos del proyecto**

- 1. se identificaron los objetivos y los contenidos del área de geometría del programa de educación secundaria.
- 2. se identificaron los objetivos del área de geometría que pueden lograrse mediante procesos educativos asistidos por computadora desarrollados con el programa Geometer's Sketchpad.
- 3. se diseñaron 41 sesiones de aprendizaje para alcanzar cada uno de los objetivos del área de geometría susceptibles de ser logrados con apoyo de la computadora y el programa Geometer's Sketchpad.
- 4. se redactaron las guías de trabajo que las y los estudiantes deben utilizar en las sesiones de aprendizaje diseñadas.
- se redactó el manual de la profesora o del profesor con orientaciones que les permitan utilizar las sesiones de aprendizaje diseñadas y desarrollar un proceso apropiado de evaluación formativa.

Por tanto, se alcanzaron todos los objetivos propuestos en el proyecto de investigación.

A continuación se incluyen algunas guías como muestra con el fin de ilustrar el tipo de material didáctico que fue diseñado.

[Comentarios](http://tecdigital.tec.ac.cr/revistamatematica/ContribucionesN22001/meza/GUIASPRO/pag1.htm) para el profesor

Guía para el [estudiante](http://tecdigital.tec.ac.cr/revistamatematica/ContribucionesN22001/meza/GUIASEST/pag1.htm)

Geometría \*\*\* Sétimo Año

## **Luis G. Meza**

Actividad No. 1

**Tema:** ángulos alternos internos (alternos interiores)

**Objetivo:** el o la estudiante reforzará la comprensión de la definición de ángulos alternos internos.

**Estrategias didácticas:** laboratorio individual o en parejas. Reforzamiento de definiciones.

**Nivel de dominio de Geometer's Sketchpad:** principiante.

# **Recomendaciones:**

- 1. trabaje preferiblemente en parejas de estudiantes.
- 2. revise los resultados de los ejercicios para asegurarse de que las y los estudiantes los hayan realizado correctamente. Tome las medidas correctivas necesarias si no ha sido así.

# **Observaciones:**

- 1. esta actividad puede ser realizada por estudiantes que han tenido poco contacto con Geometer's Sketchpad o ningún contacto del todo. Sólo requiere saber activar botones.
- 2. los ejercicios de evaluación son dinámicos por tanto, si las y los estudiantes manipulan las figuras, pueden obtener respuestas correctas que difieren de las de sus compañeros. Tome esto en cuenta a la hora de la revisión.
- 3. tiene una pregunta **para pensar:** ¿Cómo definirías ángulos alternos externos?

# Archivo asociado: angalt-i.gsp. [Descargar](http://tecdigital.tec.ac.cr/revistamatematica/ContribucionesN22001/meza/descargas/ANGALT-I.zip)

Geometría \*\*\* Sétimo Año

**Luis G. Meza**

Actividad No. 2

**Tema:** ángulos alternos internos.

**Objetivo:** el o la estudiante establecerá la definición de ángulos alternos internos.

**Estrategias didácticas:** laboratorio individual o en parejas. Descubrimiento de definiciones.

**Nivel de dominio de Geometer's Sketchpad:** principiante.

## **Recomendaciones:**

1. trabaje preferiblemente en parejas de estudiantes.

- 2. realice un proceso de revisión de las definiciones anotadas por las y los estudiantes para asegurarse de su precisión.
- 3. revise los resultados de los ejercicios para asegurarse de que las y los estudiantes los hayan realizado correctamente. Tome las medidas correctivas necesarias si no ha sido así.

# **Observaciones:**

- 1. esta actividad puede ser realizada por estudiantes que han tenido poco contacto con Geometer's Sketchpad o ningún contacto del todo. Sólo requiere saber activar botones.
- 2. los ejercicios de evaluación son dinámicos por tanto, si las y los estudiantes manipulan las figuras, pueden obtener respuestas correctas que difieren de las de sus compañeros. Tome esto en cuenta a la hora de la revisión.
- 3. tiene una pregunta **para pensar:** ¿Cómo definirías ángulos alternos externos?

Archivo asociado: angalt-i.gsp. [Descargar](http://tecdigital.tec.ac.cr/revistamatematica/ContribucionesN22001/meza/descargas/ANGALT-I.zip)

Geometría \*\*\* Sétimo Año

**Luis G. Meza**

Actividad No. 3

**Tema:** ángulos internos alternos entre paralelas

**Objetivo:** el o la estudiante comprobará que los ángulos alternos internos entre paralelas son congruentes.

**Estrategias didácticas:** laboratorio individual o grupal. Verificación de propiedades.

**Nivel de dominio de Geometer's Sketchpad:** principiante.

# **Recomendaciones:**

- 1. trabaje preferiblemente en parejas.
- 2. es conveniente que las y los estudiantes conozcan de antemano el enunciado del teorema.
- 3. interrogue, individualmente, a las y los estudiantes sobre el teorema que están verificando para establecer que claridad tienen al respecto.

## **Observaciones:**

- 1. la efectividad de demostración 1 depende de que las y los estudiantes conozcan la propiedad que establece que los ángulos que forman un par lineal son congruentes.
- 2. no se requiere de conocimientos previos sobre el programa Geometer's Sketchpad. Es suficiente con que las y los estudiantes puedan accionar botones.

Archivo asociado: alt-intp.gsp. [Descargar](http://tecdigital.tec.ac.cr/revistamatematica/ContribucionesN22001/meza/descargas/ALT-INTP.zip)

# Actividad No. 4

**Tema:** ángulos correspondientes entre paralelas.

**Objetivo:** el o la estudiante ejecutará una demostración visual del teorema que establece que los ángulos correspondientes entre paralelas son congruentes.

**Estrategias didácticas:** laboratorio individual o grupal. Verificación de propiedades.

**Nivel de dominio de Geometer's Sketchpad:** principiante.

#### **Recomendaciones:**

- 1. trabaje preferiblemente en grupos.
- 2. es conveniente que las y los estudiantes conozcan de antemano el enunciado del teorema.
- 3. revise el resultado de las actividades de evaluación.
- 4. asegúrese de que las y los estudiantes utilicen correctamente los botones titulados [Posic. 1], [Posic. 2] y [Re-iniciar].

## **Observaciones:**

- 1. esta actividad está dotada de ejercicios para evaluación.
- 2. los ejercicios de evaluación son dinámicos por tanto, si las y los estudiantes manipulan las figuras, pueden obtener respuestas correctas que difieren de las de sus compañeros. Tome esto en cuenta a la hora de la revisión.
- 3. no se requiere de experiencia previa con el programa Geometer's Sketchpad. Es suficiente con que puedan accionar botones y mover puntos.

**Archivo asociado:** angcorrp.gsp. [Descargar](http://tecdigital.tec.ac.cr/revistamatematica/ContribucionesN22001/meza/descargas/ANGCORRP.zip)

# Geometría \*\*\* Sétimo Año

**Luis G. Meza**

Actividad No. 5

**Tema:** ángulos correspondientes.

**Objetivo:** el o la estudiante establecerá la definición correcta de ángulos correspondientes.

**Estrategias didácticas:** laboratorio individual o en parejas. Descubrimiento de definiciones.

**Nivel de dominio de Geometer's Sketchpad:** principiante.

#### **Recomendaciones:**

- 1. trabaje preferiblemente en parejas de estudiantes.
- 2. realice un proceso de revisión de las definiciones anotadas por las y los estudiantes para asegurarse de su precisión.
- 3. revise los resultados de los ejercicios para asegurarse de que las y los estudiantes los hayan realizado correctamente. Tome las medidas correctivas necesarias si no ha sido así.

# **Observaciones:**

- 1. esta actividad puede ser realizada por estudiantes que han tenido poco contacto con Geometer's Sketchpad o ningún contacto del todo. Sólo requiere que las y los estudiantes puedan activar botones y mover puntos.
- 2. los ejercicios de evaluación son dinámicos por tanto, si las y los estudiantes manipulan las figuras, pueden obtener respuestas correctas que difieren de las de sus compañeros. Tome esto en cuenta a la hora de la revisión.

**Archivo asociado:** angcorr.gsp. [Descargar](http://tecdigital.tec.ac.cr/revistamatematica/ContribucionesN22001/meza/descargas/ANGCORR.zip)

Geometría \*\*\* Sétimo Año

### **Luis G. Meza**

Actividad No. 1

**Tema:** ángulos alternos internos.

**Objetivo:** el o la estudiante establecerá la definición de ángulos alternos internos.

- 1. Cargue el archivo *angalt-i.gsp* . [Descargar](http://tecdigital.tec.ac.cr/revistamatematica/ContribucionesN22001/meza/descargas/ANGALT-I.zip)
- 2. Observe que la pantalla principal está dotada de siete botones.
- 3. Utilice el botón titulado **[Principal]**siempre que desee regresar a la pantalla principal.
- 4. Estando en la pantalla principal accione alguno de los botones titulados **[Opción 1]**, **[Opción 2]** u **[Opción 3]** para seleccionar alguna de las tres opciones disponibles.
- 5. Accione el botón titulado **[Alternosinternos]** para ejecutar una acción.
- 6. Observe cuidadosamente el resultado de la acción. Los ángulos del mismo color forman una pareja de ángulos denominados alternos internos.
- 7. Mueva libremente los puntos A, B, C, D o P para explorar en la figura.
- 8. Utilice el botón **[Re-iniciar]** para volver al estado inicial. Esto le dará la posibilidad de ejecutar nuevamente la acción con el botón **[Alternos-internos**].
- 9. Utilice nuevamente el botón **[Alternosinternos]** para ejecutar la acción.
- 10. Repita los pasos 4,5, 6 y 7 tantas veces como lo desee, hasta comprender bien que son ángulos alternos internos.
- 11. Redacte una definición de ángulos alternos internos y anótela en el espacio correspondiente de esta guía.
- 12. Utilice el botón **[Evaluación]** para acceder a tres ejercicios que podrá utilizar para evaluarsu comprensión del tema. El botón titulado **[Instrucciones]** puede ayudarle en esta etapa.
- 13. De ser necesario vuelva a la pantalla principal y explore más.

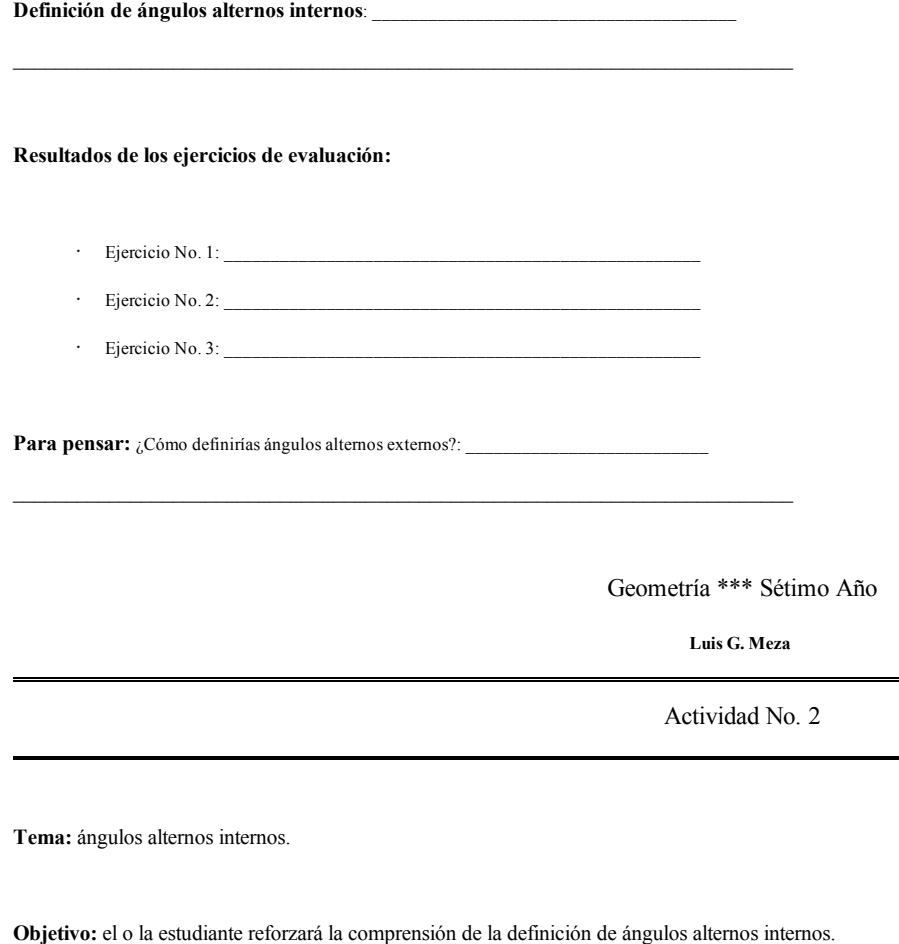

- 1. Cargue el archivo *angalt-i.gsp* . [Descargar](http://tecdigital.tec.ac.cr/revistamatematica/ContribucionesN22001/meza/descargas/ANGALT-I.zip)
- 2. Observe que la pantalla principal está dotada de siete botones.
- 3. Utilice el botón titulado **[Principal]** siempre que desee regresar a la pantalla principal.
- 4. Estando en la pantalla principal accione alguno de los botones titulados **[Opción 1]**, **[Opción 2]** u **[Opción 3]** para seleccionar alguna de las tres opciones disponibles.
- 5. Accione el botón titulado **[Alternosinternos]** para ejecutar una acción.
- 6. Observe cuidadosamente el resultado de la acción. Verifique que los ángulos del mismo color forman un par de ángulos alternos internos.
- 7. Mueva libremente los puntos A, B, C, D o P para explorar en la figura.
- 8. Utilice el botón [Re-iniciar] para volver al estado inicial. Esto le dará la posibilidad de ejecutar nuevamente la acción con el botón [Alternos-internos].
- 9. Utilice nuevamente el botón **[Alternosinternos]** para ejecutar la acción.
- 10. Repita los pasos 4,5, 6 y 7 tantas veces como lo desee, hasta comprender bien que son ángulos alternos internos.
- 11. Utilice el botón **[Evaluación]** para acceder a tres ejercicios que podrá utilizar para evaluar su comprensión del tema. El botón titulado **[Instrucciones]** puede ayudarle en esta etapa.
- 12. De ser necesario vuelva a la pantalla principal y explore más.

## **Resultados de los ejercicios de evaluación:**

- · Ejercicio No. 1:
- · Ejercicio No. 2:
- $\cdot$  Ejercicio No. 3:

Geometría \*\*\* Sétimo Año

 $\mathcal{L}_\mathcal{L} = \mathcal{L}_\mathcal{L} = \mathcal{L}_\mathcal{L}$ 

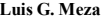

Actividad No. 3

**Tema:** ángulos internos alternos entre paralelas

**Objetivo:** el o la estudiante comprobará que los ángulos alternos internos entre paralelas son congruentes.

## **Instrucciones:**

- 1. Cargue el archivo *alt-intp*.gsp. **[Descargar](http://tecdigital.tec.ac.cr/revistamatematica/ContribucionesN22001/meza/descargas/ALT-INTP.zip)**
- 2. Dispone de dos botones titulados **[Demostración 1]** y **[Demostración 2]**. Con el botón **[Demostración 1]** puede accionar una demostración visual del teorema que afirma que los ángulos alternos internos entre paralelas son congruentes. Con el botón **[Demostración 2]** puede activar una demostración alternativa.
- 3. Accione el botón **[Demostración 1]**. La figura que corresponde a esta demostración está formada por dos rectas paralelas y una transversal.
- 4. Observe que aparecen dos botones adicionales titulados **[Acción]** y **[Reiniciar]**. Pulse el botón **[Acción]** para ejecutar la demostración visual uno. ¿Puede indicar por qué esta es una demostración del teorema enunciado en el paso 2?
- 5. Mueva libremente el punto T para verificar el teorema en un número abundante de casos.
- 6. Utilice el botón **[Reiniciar]** para volver al estado inicial y poder correr nuevamente la demostración visual.
- 7. Repita los pasos 3,4,5 y 6 tantas veces como quiera. Asegúrese de comprender bien la demostración.
- 8. Accione el botón **[Demostración 2]**. La figura que corresponde a esta demostración también está formada por dos rectas paralelas y una transversal.
- 9. Observe que se presentan tres botones titulados **[Par 1]**, **[Par 2]** y **[ambos]**.
- 10. Con el botón titulado **[Par 1]** puede mostrar un par de ángulos alternos internos. Con el botón titulado **[Par 2]** puede mostrar otro par de ángulos alternos internos. El botón titulado **[ambos]** muestra los dos pares de ángulos alternos internos.
- 11. Note que, además, aparecen las medidas de los ángulos que forman cada par de ángulos alternos internos.
- 12. Mueva libremente los puntos T, S, C o R para verificar el enunciado del teorema en una abundante cantidad de casos.
- 13. Repita los pasos 8, 9, 10,11 y 12 varias veces hasta asegurarse de que comprende bien la demostración.
- 14. Explore libremente.

Geometría \*\*\* Sétimo Año

**Luis G. Meza**

**Tema:** ángulos correspondientes.

**Objetivo:** el o la estudiante establecerá la definición correcta de ángulos correspondientes.

## **Instrucciones:**

- 1. Cargue el archivo *angcorr.gsp*. [Descargar](http://tecdigital.tec.ac.cr/revistamatematica/ContribucionesN22001/meza/descargas/ANGCORR.zip)
- 2. Utilice el botón titulado **[Principal]** cada vez que quiera regresar a la pantalla principal.
- 3. La pantalla principal contiene cuatro botones titulados **[Par 1]**, **[Par 2]**, **[Par 3]** y [**Par 4]**. Active cualquiera de estos botones para mostrar un par de ángulos correspondientes.
- 4. Trabaje libremente con los cuatro botones indicados en el paso anterior.
- 5. Mueva los puntos A, B, C, D, F o E para obtener nuevos casos.
- 6. Repita los pasos 3, 4 y 5 tantas veces como lo desee, hasta estar en capacidad de establecer una definición de ángulos correspondientes.
- 7. Redacte una definición de ángulos correspondientes y anótela en el espacio correspondiente de esta guía.
- 8. Utilice el botón **[Evaluación]** para acceder a tres ejercicios que puede utilizar para verificar su comprensión del tema. El botón titulado **[Instrucciones]** puede ayudarle en esta etapa.

9. De ser necesario vuelva a la pantalla principal y explore más.

Definición de ángulos correspondientes:

Resultados de los ejercicios de evaluación:

Ejercicio No. 1:

Ejercicio No. 2:

Ejercicio No. 3:

Geometría \*\*\* Sétimo Año

**Luis G. Meza**

Actividad No. 5

**Tema:** ángulos correspondientes.

**Objetivo:** el o la estudiante reforzará la comprensión de la definición de ángulos correspondientes.

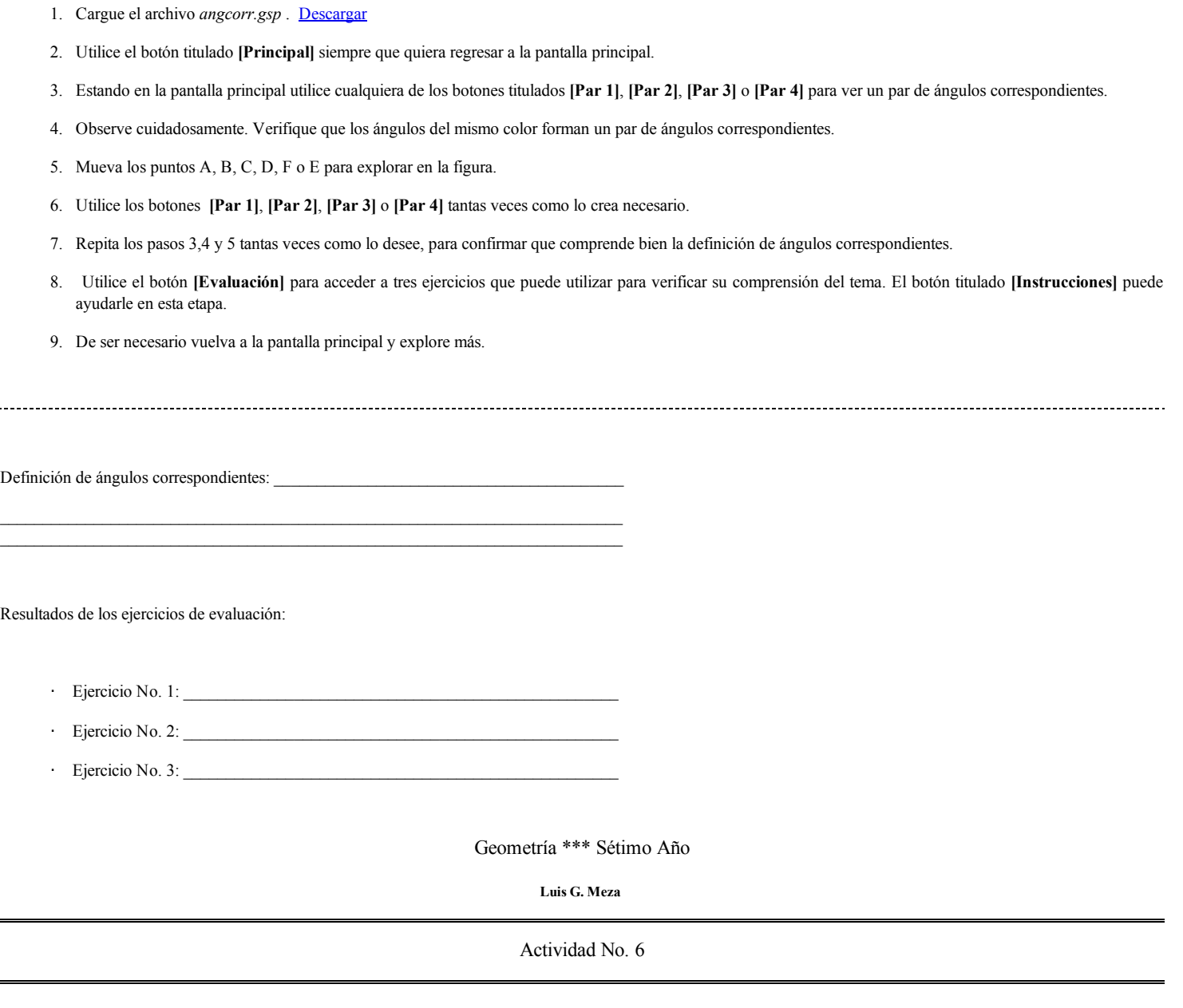

**Tema:** ángulos correspondientes entre paralelas.

**Objetivo:** el o la estudiante ejecutará una demostración visual del teorema que establece que los ángulos correspondientes entre paralelas son congruentes.

# **Instrucciones:**

ř,

- 1. Cargue el archivo *angcorrp.gsp*. [Descargar](http://tecdigital.tec.ac.cr/revistamatematica/ContribucionesN22001/meza/descargas/ANGCORRP.zip)
- 2. Utilice el botón titulado **[Principal]** para ubicarse en la pantalla principal cada vez que lo considere necesario.
- 3. Las rectas m y n de la figura (en la pantalla principal) son paralelas, mientras que la recta t es una transversal a las rectas m y n.
- 4. Utilice cualquiera de los botones titulados **[Demostración 1]**, **[Demostración 2]** o **[Demostración]** para activar una demostración visual del teorema que establece que los ángulos correspondientes entre paralelas son congruentes.
- 5. Mueva libremente los puntos A y D para obtener nuevos casos.
- 6. Accione cualquiera de los botones titulados **[Posición 1]** y **[Posición 2]** para trabajar con más opciones.
- 7. Accione el botón titulado **[Reiniciar**] antes de ejecutar una demostración.
- 8. El botón titulado **[Demostración]** permite mayor libertad que los otros botones de demostración. Puede utilizarlo para obtener una demostración visual para cualquier combinación de posiciones de los puntos A y D que desee.
- 9. Repita los pasos 4, 5 y 6 tantas veces como lo desee, hasta confirmar que comprende el contenido del teorema cuya demostración visual se presenta.
- 10. Utilice el botón **[Evaluación]** para acceder a un ejercicio que puede utilizar para verificar su comprensión del tema. El botón titulado **[Instrucciones]** puede ayudarle en esta etapa.
- 11. De ser necesario vuelva a la pantalla principal y explore más.

Enuncie con sus propias palabras el teorema que se ha demostrado:

Algunos resultados del ejercicio de evaluación:

- Pareja No. 1: \_\_\_\_\_\_\_\_\_ \_\_\_\_\_\_\_\_\_ \_\_\_\_\_\_\_
- · Pareja No. 2: \_\_\_\_\_\_\_\_ \_\_\_\_\_\_\_\_ \_\_\_\_\_\_\_\_
- · Pareja No. 3: \_\_\_\_\_\_\_\_ \_\_\_\_\_\_\_\_ \_\_\_\_\_\_\_\_
- Pareja No. 4: \_\_\_\_\_\_\_\_\_\_ \_\_\_\_\_\_\_\_\_\_\_\_\_\_\_ \_\_\_\_\_\_

Geometría \*\*\* Sétimo Año

**Luis G. Meza**

Actividad No. 7

Esta es una investigación guiada en la cual podrá descubrir una importante propiedad de los ángulos alternos internos entre paralelas.

- 1. Cargue el archivo *angp.gsp.* [Descargar](http://tecdigital.tec.ac.cr/revistamatematica/ContribucionesN22001/meza/descargas/ANGP.zip)
- 2. Las rectas r y s son paralelas y m es una transversal.
- 3. Mida los ángulos SOQ y QMV. (SOQ y QMV forman un par de ángulos alternos internos)
- 4. ¿Qué observa?
- 5. Mueva libremente cualquiera de los puntos denotados con la palabra *mover* para que pueda verificar si lo observado en el paso 4 se cumple en otros casos.
- 6. Establezca una conjetura.
- 7. Mida los ángulos POQ y QMW. (POQ y QMW forman otro par de ángulos alternos internos)
- 8. ¿Qué observa?
- 9. Mueva libremente cualquiera de los puntos denotados con la palabra *mover* para verificar su conjetura en ángulos correspondientes de otra medida.
- 10. Siga explorando libremente para que verifique si su conjetura se cumple en otros casos.
- 11. Enuncie su conjetura y anótela en el espacio correspondiente de esta guía.
- 12. Prepare una presentación ante su grupo de compañeros.

## **Investigue más:**

1. ¿Es válida su conclusión si las rectas r y s **no** son paralelas? Sugerencia: cargue el archivo *angnop.gsp*.

# **Resultados:**

Propiedad de los ángulos alternos internos entre paralelas:

¿Qué sucede si las rectas r y s **no** son paralelas? \_\_\_\_\_\_\_\_\_\_\_\_\_\_\_\_\_\_\_\_\_\_\_\_\_\_\_\_\_\_\_\_\_\_\_

Geometría \*\*\* Sétimo Año

 $\mathcal{L}_\mathcal{L} = \mathcal{L}_\mathcal{L} = \mathcal{L}_\mathcal{L}$ 

 $\mathcal{L}_\mathcal{L} = \mathcal{L}_\mathcal{L} = \mathcal{L}_\mathcal{L}$ 

**Luis G. Meza**

Actividad No. 8

Esta es una investigación guiada en la cual podrá descubrir una importante propiedad de los ángulos correspondientes entre paralelas.

- 1. Cargue el archivo *angp.gsp.* [Descargar](http://tecdigital.tec.ac.cr/revistamatematica/ContribucionesN22001/meza/descargas/ANGP.zip)
- 2. Las rectas r y s son paralelas y m es una transversal.
- 3. Mida los ángulos ROP y QMV. (ROP y QMV forman un par de ángulos correspondientes)
- 4. ¿Qué observa?
- 5. Mueva libremente cualquiera de los puntos denotados con la palabra *mover* para que pueda verificar si lo observado en el paso 4 se cumple en otros casos.
- 6. Establezca una conjetura.
- 7. Mida los ángulos ROS y QMW. (ROS y QMW forman otro par de ángulos correspondientes)
- 8. ¿Qué observa?
- 9. Mueva libremente cualquiera de los puntos denotados con la palabra *mover* para verificar su conjetura en ángulos correspondientes de otra medida.
- 10. Siga explorando libremente para que verifique si su conjetura se cumple en otros casos.
- 11. Enuncie su conjetura y anótela en el espacio correspondiente de esta guía.
- 12. Prepare una presentación ante su grupo de compañeros.

1. ¿Es válida su conclusión si las rectas r y s **no** son paralelas? Sugerencia: cargue el archivo *angnop.gsp*.

# **Resultados:**

Propiedad de los ángulos correspondientes entre paralelas:

 $i_{\text{e}}$ Qué sucede si las rectas r y s **no** son paralelas?

Geometría \*\*\* Sétimo Año

 $\mathcal{L}_\text{max} = \mathcal{L}_\text{max} = \mathcal{$ 

 $\mathcal{L}_\mathcal{L} = \mathcal{L}_\mathcal{L} = \mathcal{L}_\mathcal{L}$ 

**Luis G. Meza**

Actividad No. 9

Esta es una investigación guiada en la cual podrá descubrir una importante propiedad de los ángulos alternos externos entre paralelas.

# **Instrucciones:**

- 1. Cargue el archivo *angp.gsp.* [Descargar](http://tecdigital.tec.ac.cr/revistamatematica/ContribucionesN22001/meza/descargas/ANGP.zip)
- 2. Las rectas r y s son paralelas y m es una transversal.
- 3. Mida los ángulos ROP y WMT. (ROP y WMT forman un par de ángulos alternos externos)
- 4. ¿Qué observa?
- 5. Mueva libremente cualquiera de los puntos denotados con la palabra *mover* para que pueda verificar si lo observado en el paso 4 se cumple en otros casos.
- 6. Establezca una conjetura.
- 7. Mida los ángulos SOR y TMV. (SOR y TMV forman otro par de ángulos alternos externos)
- 8. ¿Qué observa?
- 9. Mueva libremente cualquiera de los puntos denotados con la palabra *mover* para verificar su conjetura en ángulos correspondientes de otra medida.
- 10. Siga explorando libremente para que verifique si su conjetura se cumple en otros casos.
- 11. Enuncie su conjetura y anótela en el espacio correspondiente de esta guía.
- 12. Prepare una presentación ante su grupo de compañeros.

# **Investigue más:**

1. ¿Es válida su conclusión si las rectas r y s **no** son paralelas? Sugerencia: cargue el archivo *angnop.gsp*.

# **Resultados:**

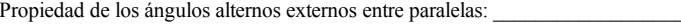

 ${\rm Revista\ Matemáticas, Education\ e\ Internet}^{\hat{\mathsf{d}}}\\ {\rm Derechos\ Reservados}$ 

 $\overline{\phantom{0}}$